# **Chapter 3: Interactive Web Applications**

- 3.1 Web Server Interfaces
- 3.2 Server-Side Scripting (PHP)
- 3.3 Database Integration
- 3.4 Integration of Client-Side and Server-Side Scripts (AJAX)
- 3.5 Web Programming with Java (Applets, Servlets, Java Server Pages)
	- **Applets Servlets** Java Server Pages

#### **Server-Side vs. Client-Side Realisation**

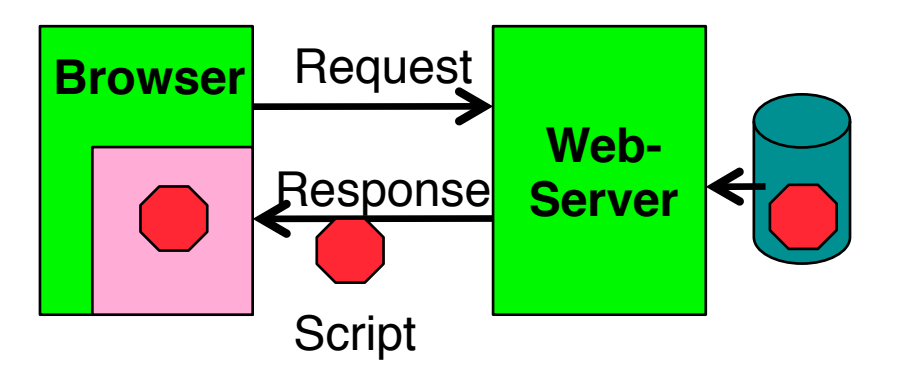

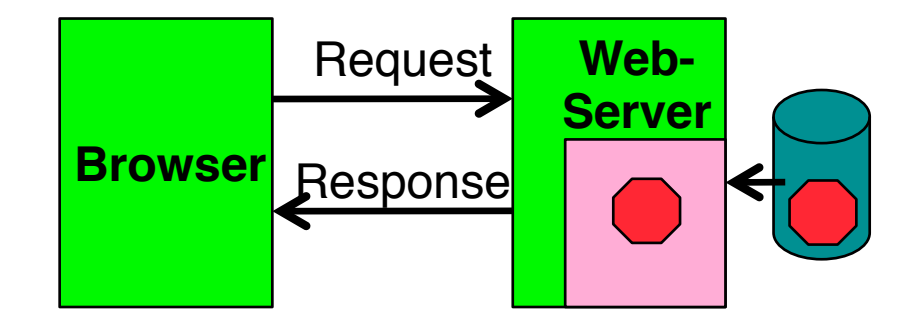

- Client-side realisation:
	- Browser contains execution engine for scripts
	- Web server does not need to execute scripts
	- Script ist sent to client as part of server response
	- Examples: JavaScript, **Java Applets**
- Server-side realisation:
	- Web server contains execution engine for scripts
	- Browser does not need to execute scripts
	- Script is executed on server and computes response to client
	- Examples: PHP, **Java Servlets, Java Server Pages**

# **Applets**

- *Applet:*
	- "application snippet"
	- Java program, embedded in HTML page
	- Executed by browser software
		- » directly or via *plugin*
	- Does not contain a "main()" method!
- *Application:*
	- *Stand-alone* Java program
	- Contains a static "main()" method

## **Example: Hello-World Applet (1)**

```
import java.applet.Applet;
import java.awt.Graphics;
public class HelloWorldApplet extends Applet {
     public void paint(Graphics g) {
            g.setFont(new Font("SansSerif", Font.PLAIN, 48));
            g.drawString("Hello world!", 50, 50);
 }
}
```
- Class for applet derived from **Applet**
- **Applet** derived from **Component**
	- Calls **paint** method
	- Redefining the **paint** method means it is executed at display time
- Similar to Java Swing, Java 2D

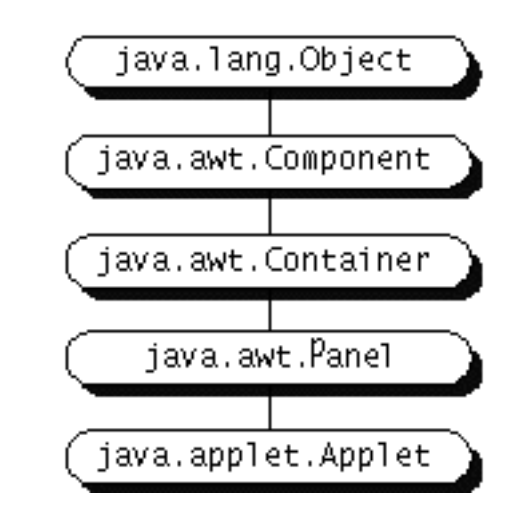

## **Example: Hello-World Applet (2) – Old Version**

**<html>**

 **<head>**

 **<title> Hello World </title>**

 **</head>**

 **<body>**

**The Hello-World example applet is called: <br>**

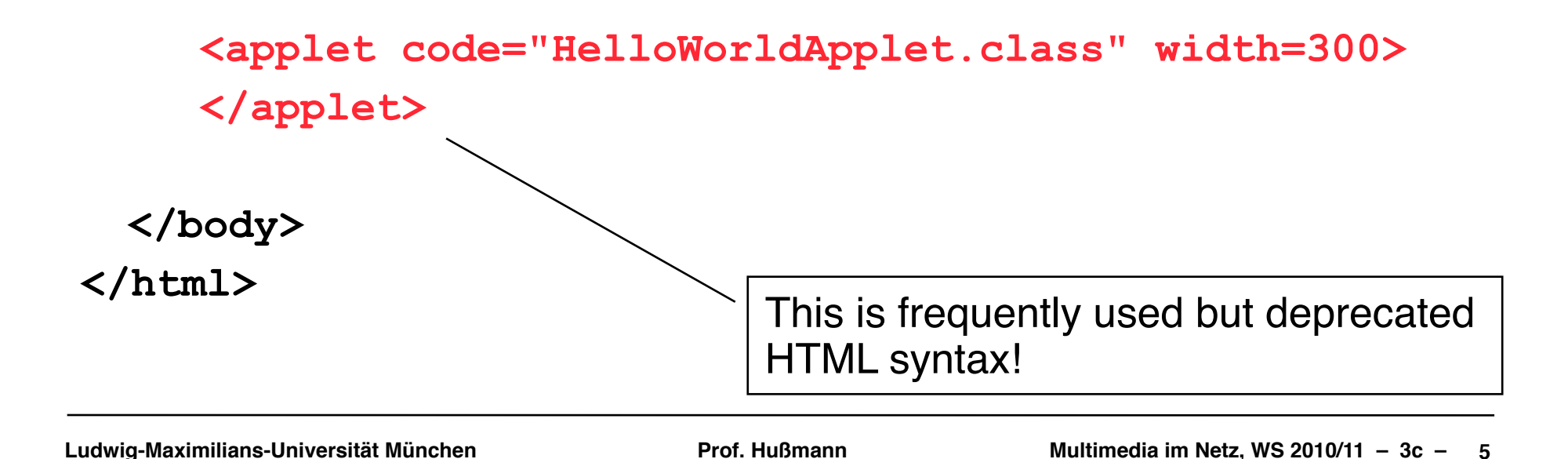

## **Example: Hello-World Applet (2) – New Version**

**<html>**

 **<head>**

 **<title> Hello World </title>**

 **</head>**

 **<body>**

```
The Hello-World example applet is called: <br>
      <object type="application/x-java-applet"
       height="100" width="400">
           <param name="code" value="HelloWorldApplet" />
      </object>
   </body>
</html>
                                           Modern HTML5 syntax
                         (Note : "classid" not supported in HTML5!)
                           Assuming "HelloWorldApplet.class" exists
```
#### **Parameter Passing in HTML – Old Version**

Applet: **public class HelloWorldAppletParam extends Applet {**

```
 public void paint(Graphics g) {
      String it = getParameter("insertedtext");
      g.setFont(new Font("SansSerif", Font.PLAIN, 48));
         g.drawString("Hello "+it+" world!", 50, 50);
 }
}
HTML:
<html>
 ...
      <br>
      <applet code="HelloWorldAppletParam.class"
      width="800"> <param name="insertedtext" value="wonderful"> </applet>
 ...
</html>
```
## **Parameter Passing in HTML – New Version**

Applet:

**}**

**public class HelloWorldAppletParam extends Applet {**

```
 public void paint(Graphics g) {
      String it = getParameter("insertedtext");
      g.setFont(new Font("SansSerif", Font.PLAIN, 48));
         g.drawString("Hello "+it+" world!", 50, 50);
     }
HTML:
<html>
   ...
      <br>
      <object type="application/x-java-applet"
        height="100" width="800">
             <param name="code" value="HelloWorldAppletParam" />
```

```
 <param name="insertedtext" value="wonderful">
```
 **Java Applets not supported.**

 **</object>**

 **... </html>** This is modern HTML5.

## **Applet Life Cycle**

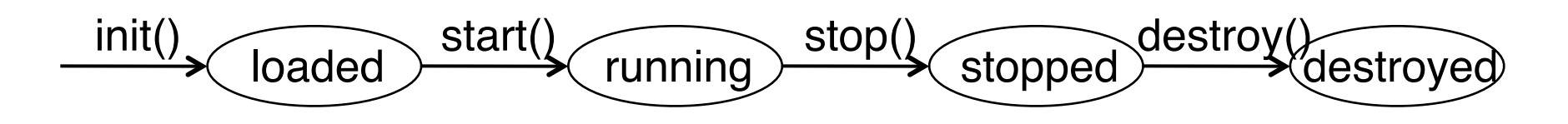

Callback methods:

```
public class ... extends Applet {
. . . .
     public void init() { . . . }
     public void start() { . . . }
     public void stop() { . . . }
     public void destroy() { . . . }
. . . .
}
```
## **User Interaction in Applets**

- Applets are able to react to user input
	- Define an event handler
	- Register during applet initialisation (init())
- Applets are executed locally, and therefore have full access to local input
	- Mouse movements, key press, …
	- This is not possible with server-side code!
- Applets can make use of graphics libraries
	- For instance Java 2D
	- This is not easily possible with server-side code!

#### **Example: Mouse Interaction in an Applet**

```
public class ClickMe extends Applet implements MouseListener {
     private Point spot;
     private static final int RADIUS = 7;
     public void init() {
       addMouseListener(this);
 }
     public void paint(Graphics g) {
 . . . .
       g.setColor(Color.red);
       if (spot != null) {
             g.fillOval(spot.x - RADIUS, spot.y - RADIUS,
             RADIUS * 2, RADIUS * 2);
 }
     }
     public void mousePressed(MouseEvent event) { 
       if (spot == null)
             spot = new Point();
       spot.x = event.getX();
       spot.y = event.getY();
       repaint();
 }
 . . .
}
```
## **Swing Applets**

- Class **javax.swing.JApplet**
	- Derived from **Applet**
	- Is a top level Swing Container
- All Swing GUI components can be used
- Particularities of Swing Applets:
	- Add panels, layout managers etc as with **JFrame**
	- Default layout manager ist **BorderLayout**
	- Direct drawing into a Swing applet is not recommended!
	- Redefine method **paintComponent()**
	- Call parent method:

```
 public void paintComponent(Graphics g){
```

```
 super.paintComponent(g);
```
 **. . . }**

## **Example: Counter as Swing-Applet (1)**

```
public class CounterSwingApplet extends JApplet {
```

```
 CounterPanel counterPanel;
     public void init() {
       counterPanel = new CounterPanel();
       add(counterPanel);
   }
}
// The View
class CounterPanel 
       extends JPanel implements Observer {
   private Counter ctr;
   JPanel valuePanel = new JPanel();
   JTextField valueDisplay = new JTextField(10); 
   JButton countButton = new JButton("Count");
   JButton resetButton = new JButton("Reset");
   JPanel buttonPanel = new JPanel();
```
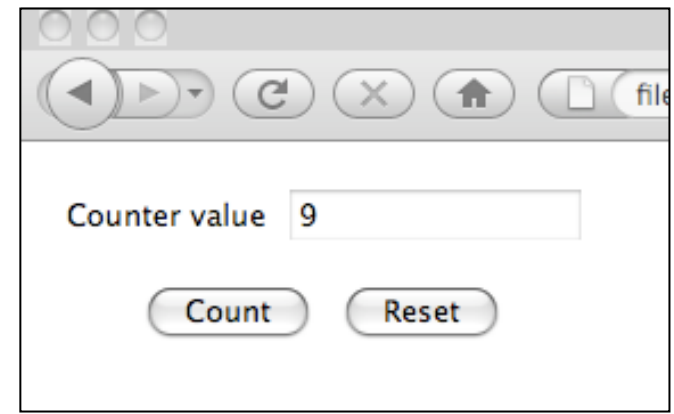

 **. . .**

## **Example: Counter as Swing Applet (2)**

```
 public CounterPanel () { class CounterPanel (contd.) 
       ctr = new Counter();
       valuePanel.add(new Label("Counter value"));
        . . .
       add(valuePanel,BorderLayout.NORTH);
       countButton.addActionListener(new ActionListener() {
           public void actionPerformed (ActionEvent event) {
               ctr.count();
 }
       });
 . . . 
       ctr.addObserver(this);
    }
    public void update (Observable o, Object arg) {
       valueDisplay.setText(String.valueOf(ctr.getValue()));
    }
    public void paintComponent(Graphics g){
         super.paintComponent(g);
   }
class Counter extends Observable { . . . }
```
**}**

## **Organisation of Bytecode Files**

- **<applet>** and **<applet>** tags allow
	- Declaration of a "codebase" directory (attribute **codebase**)
	- Declaration of a Java archive (JAR) file (attribute **archive**)
- Advantages of codebase:
	- Java bytecode concentrated at one location
	- Fits with Java file conventions
- Advantages of archives:
	- Less files, less HTTP connections, better performance
	- Lower bandwidth requirements due to (LZW) compression

## **Applets and Security**

- "Sandbox security": An applet is not allowed to
	- Open network connections (except of the host from which it was loaded)
	- Start a program on the client
	- Read or write files locally on the client
	- Load libraries
	- Call "native" methods (e.g. developed in C)
- "Trusted" Applets
	- Installed locally on the client, or
	- Digitally signed and verified
	- Such applets may get higher permissions, e.g. for reading/writing files

## **Advantages and Disadvantages of Java Applets**

- Advantages:
	- Interaction
	- Graphics programming
	- No network load created during local interactions
	- Decentrally executed good scalability
- Disadvantages:
	- Dependencies on browser type, browser version, Java version
	- Generally known as a not very reliable technology
	- Debugging is problematic

# **Chapter 3: Interactive Web Applications**

- 3.1 Web Server Interfaces
- ...
- 3.5 Web Programming with Java (Applets, Servlets, Java Server Pages)
	- **Applets Servlets** Java Server Pages

Literature:

http://java.sun.com/products/servlet/docs.html http://tomcat.apache.org/

#### **Basic Principle: Server-Side Execution**

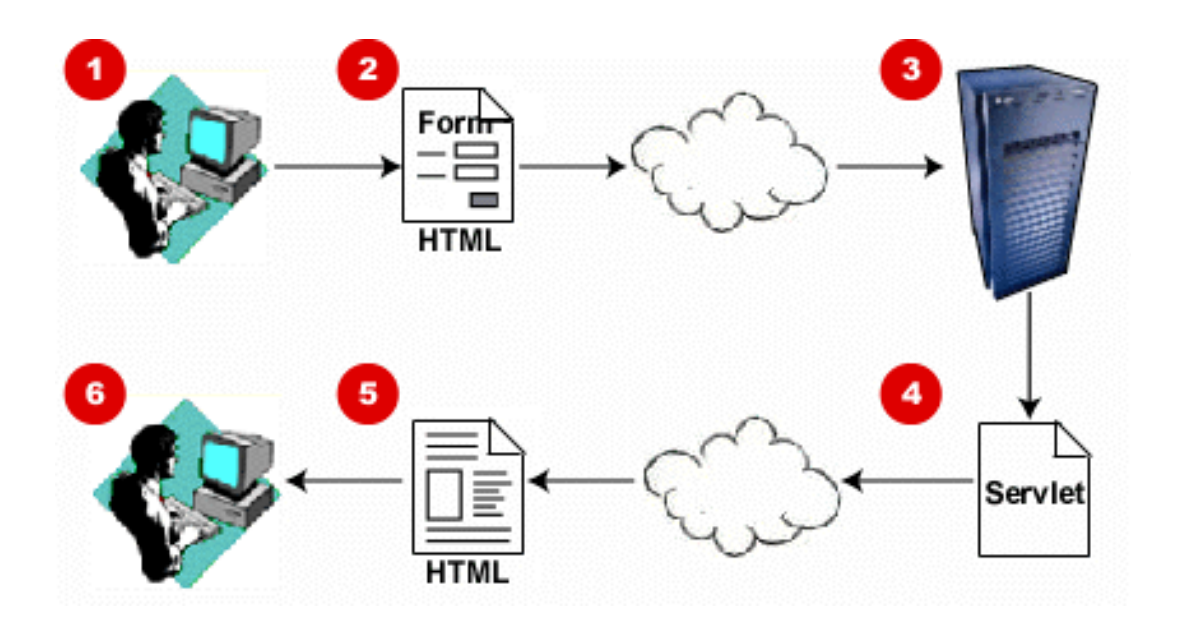

- 1. User fills form
- 2. Form is sent as HTTP request to server
- 3. Server determines servlet program and executes it
- 4. Servlet computes response as HTML text
- 5. Response is sent to browser
- 6. Response, as generated by servlet, is displayed in browser

#### **Java-Enabled Web Server**

- Servlets are part of Java *Enterprise* Edition (Java EE)
- Prerequisite:
	- Web server must be enabled for Java *servlets*
		- » Recognize servlet requests
		- » Administer servlets
		- » Execute servlets *(servlet container)*
- Before doing any experiments:
	- Install Servlet Container software
	- E.g. Apache Tomcat

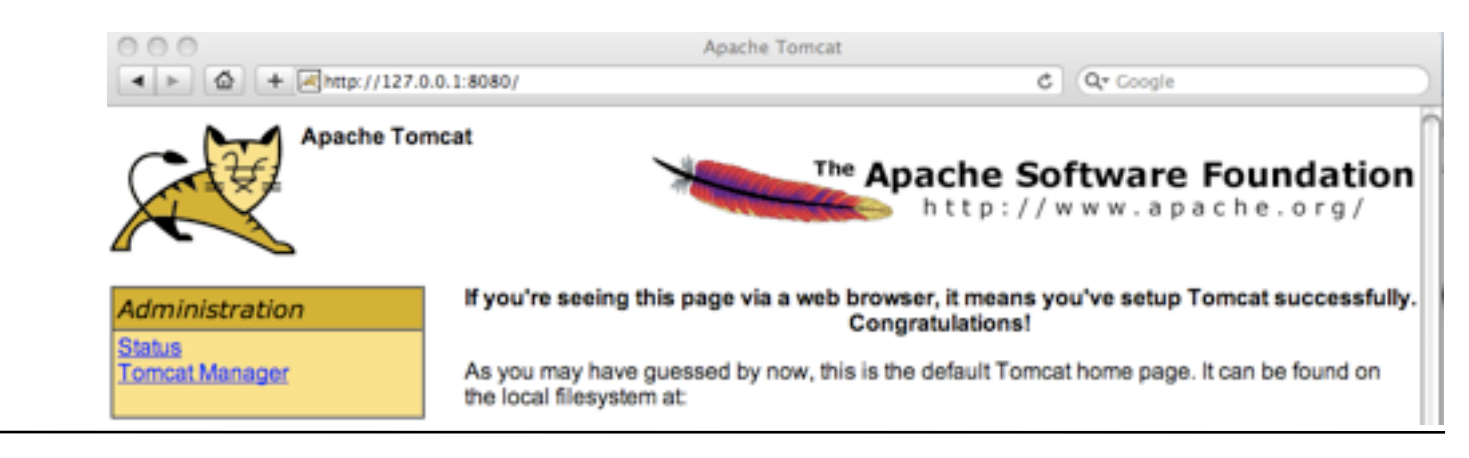

#### **Java Servlets**

- Java Servlet Specification (JSS):
	- First version: 1996 (Java: 1995)
	- Current version: 2.5 (with Java EE 5)
- Java Server Pages: 1997-1999
- Important reference implementation:
	- "Jakarta" project of the "Apache" group
		- » Apache: OpenSource Web server
	- "Tomcat":
		- » Supports Servlets and JSP
		- » Separate server (used for the examples) or as module for Apache
		- » Some development environments include a servlet container
- Basic principle:
	- Web server calls servlet code on request from client (pattern Template Method)
	- Servlet determines response to client by manipulating data structures

#### **Servlet-API: Basics**

- **abstract class javax.servlet.GenericServlet**
	- Declares method **service()**
- **abstract class javax.servlet.http.HttpServlet**
	- Subclass of GenericServlet for HTTP servlets
	- Defines standard implementation for method **service()**, calls

» **doPost(), doGet(), doPut()**

**protected void doGet(HttpServletRequest req, HttpServletResponse resp)**

**protected void doPost(HttpServletRequest req, HttpServletResponse resp)**

- **interface javax.servlet.http.HttpServletRequest**
	- Provides information about request, method examples: **getAttribute(), getParameter(), getReader()**
- **interface javax.servlet.http.HttpServletResponse**
	- Access to response construction, method examples: **setContentType(), getWriter()**

#### **Example: Hello-World Servlet**

```
import java.io.*;
import javax.servlet.*;
import javax.servlet.http.*;
public class HelloWorld extends HttpServlet {
     public void doGet(HttpServletRequest request,
            HttpServletResponse response)
       throws IOException, ServletException
 {
         response.setContentType("text/html");
         PrintWriter out = response.getWriter();
         out.println("<html>");
        out.println("<head>");
        out.println("<title>Hello World!</title>");
         out.println("</head>");
        out.println("<br/>body>");
         out.println("<h1>Hello World!</h1>");
        out.println("</body>");
         out.println("</html>");
 }
}
```
## **Example: Very Simple Dynamic Servlet**

```
HTML page showing current date and time
public class DateServlet extends HttpServlet { 
  public void doGet (HttpServletRequest request,
                       HttpServletResponse response)
                 throws ServletException, IOException {
     String title = "Date Servlet Page";
     response.setContentType("text/html");
     PrintWriter out = response.getWriter();
    out.println("<html><head><title>");
     out.println(title);
    out.println("<title><head><br/>>body>");
     out.println("<h1>" + title + "</h1>");
     out.print("<p>Current time is: ");
     out.println(new java.util.GregorianCalendar().getTime());
     out.println("</p>");
    out.println("</body><html>");
     out.close();
   }
}
```
**Java HTML**

## **Deployment of Servlet Application**

- Servlet is a Java code file (myDate.java)
	- Needs to be compiled
	- Needs to be made known to the Servlet Container
- *Deployment:*
	- Installation of new server-side java code in the server software
	- Provide a location (directory), called *context path*
	- Provide metadata on the new application
- Simplest way to deploy on Tomcat:
	- Create file structure according to conventions
	- Copy directory into Tomcat's "webapps" directory
	- Restart Tomcat server
- Other ways for deployment exist
	- E.g. administrative Web interface

## **File Structure for Deployment**

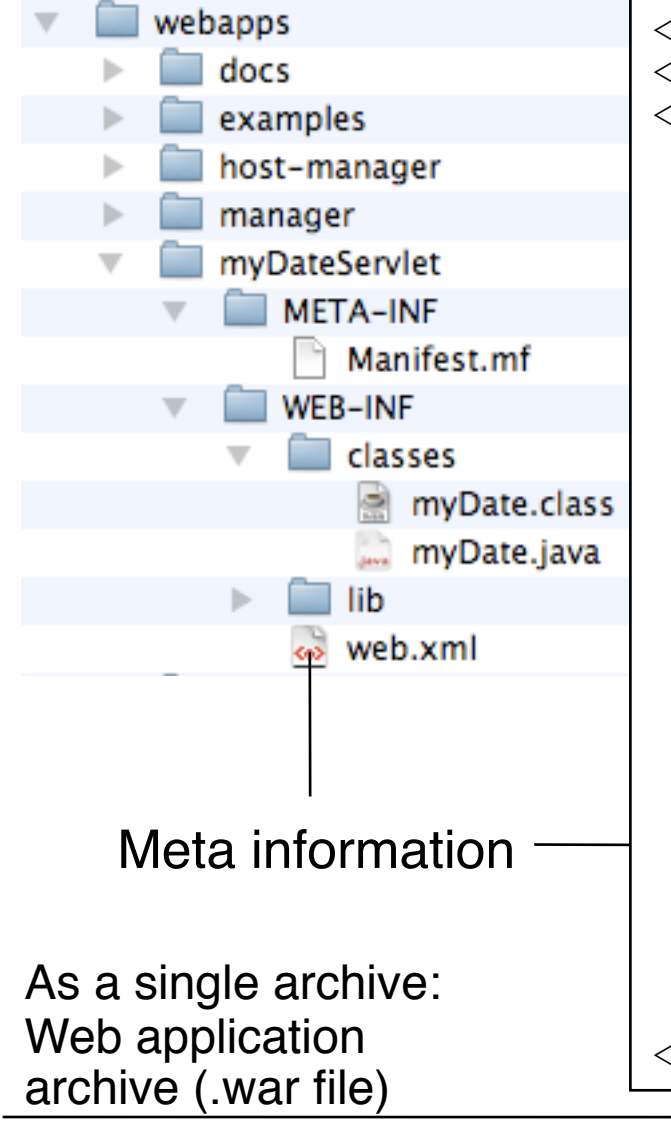

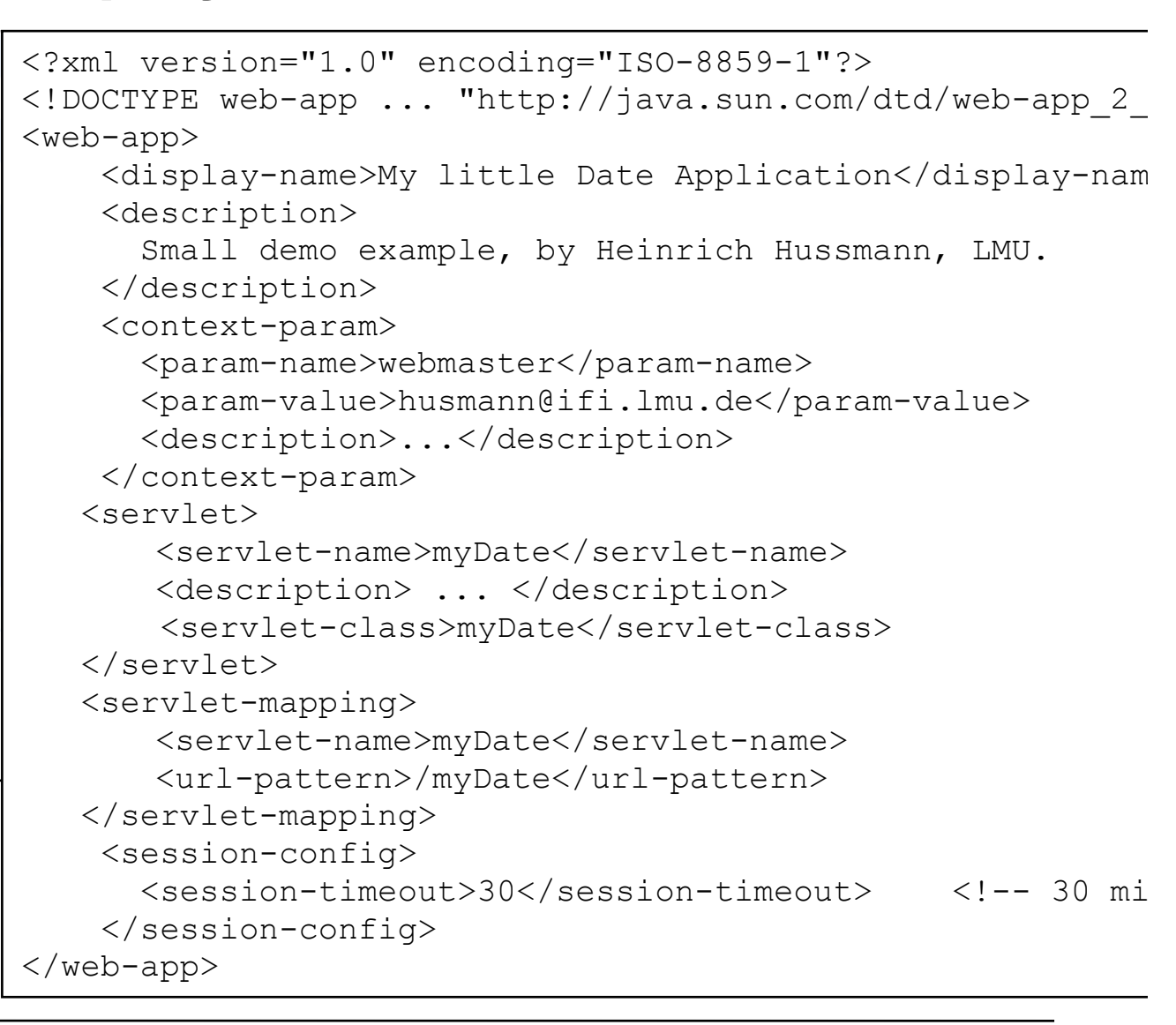

## **Administration Interface for Server**

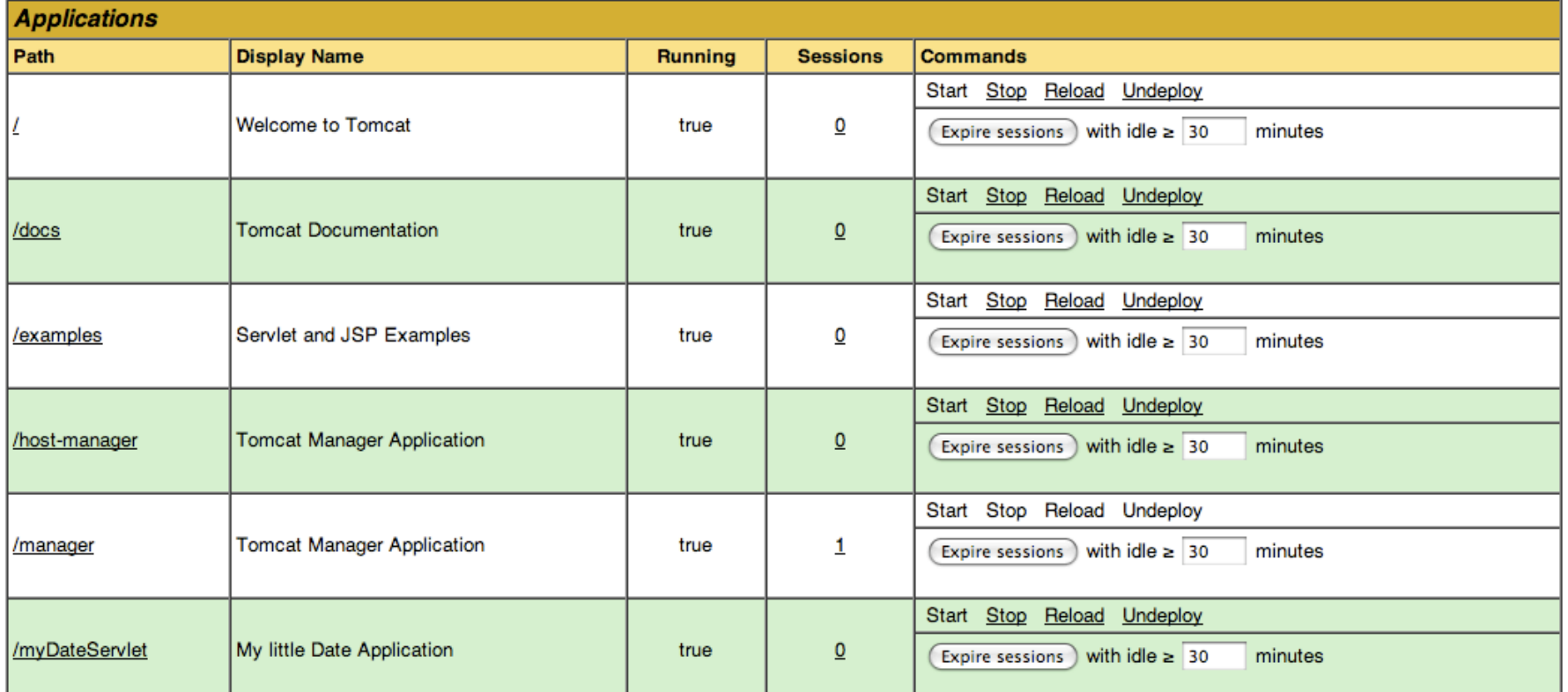

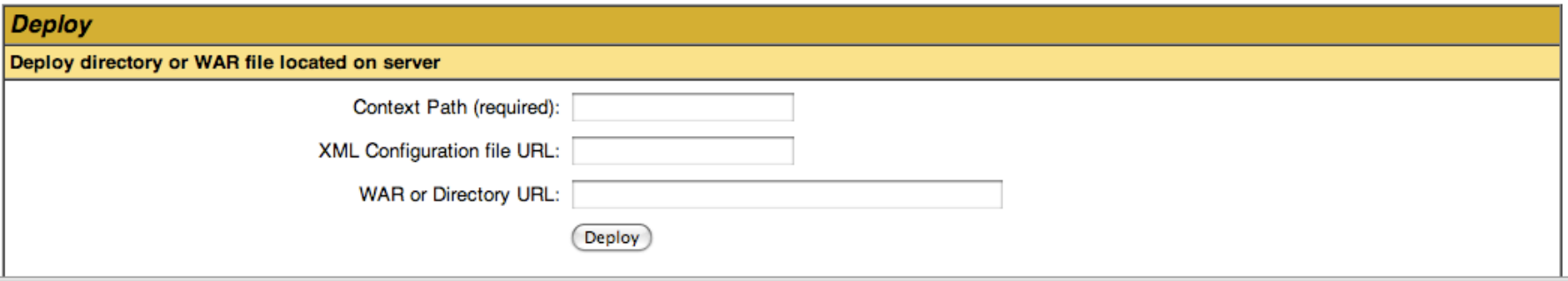

**Ludwig-Maximilians-Universität München Prof. Hußmann** 

# **Chapter 3: Interactive Web Applications**

- 3.1 Web Server Interfaces
- ...
- 3.5 Web Programming with Java (Applets, Servlets, Java Server Pages)
	- **Applets Servlets** Java Server Pages

Literature:

http://java.sun.com/products/jsp http://www.apl.jhu.edu/~hall/java/Servlet-Tutorial/

## **Introductory Example: Java Server Page (JSP)**

HTML page with current date/time

```
<html>
<%! String title = "Date JSP"; %> 
<head><title> <%=title%> <title><head>
<body>
<h1> <%=title%> </h1>
<p>Current time is:
<% java.util.Date now = new GregorianCalendar().getTime(); %>
<%=now%></p> </body></html>
```
- Basic idea for Java Server Pages:
	- Scripts embedded in HTML ("*Scriptlets*")
	- Automatic translation into Java Servlet code

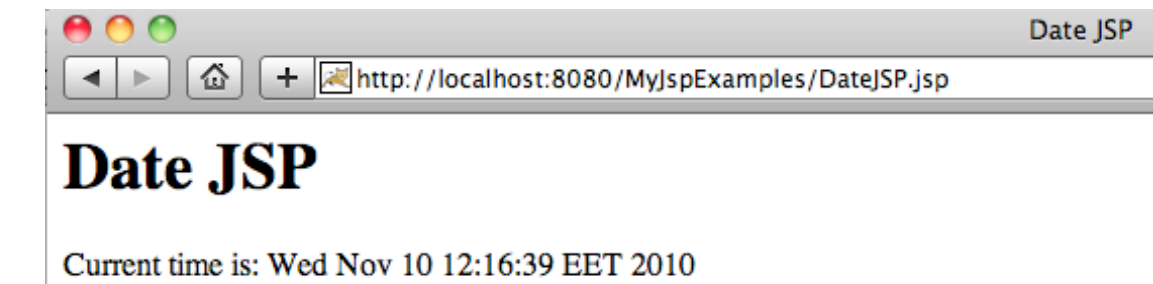

**Java HTML**

#### **Java Server Pages und Servlets**

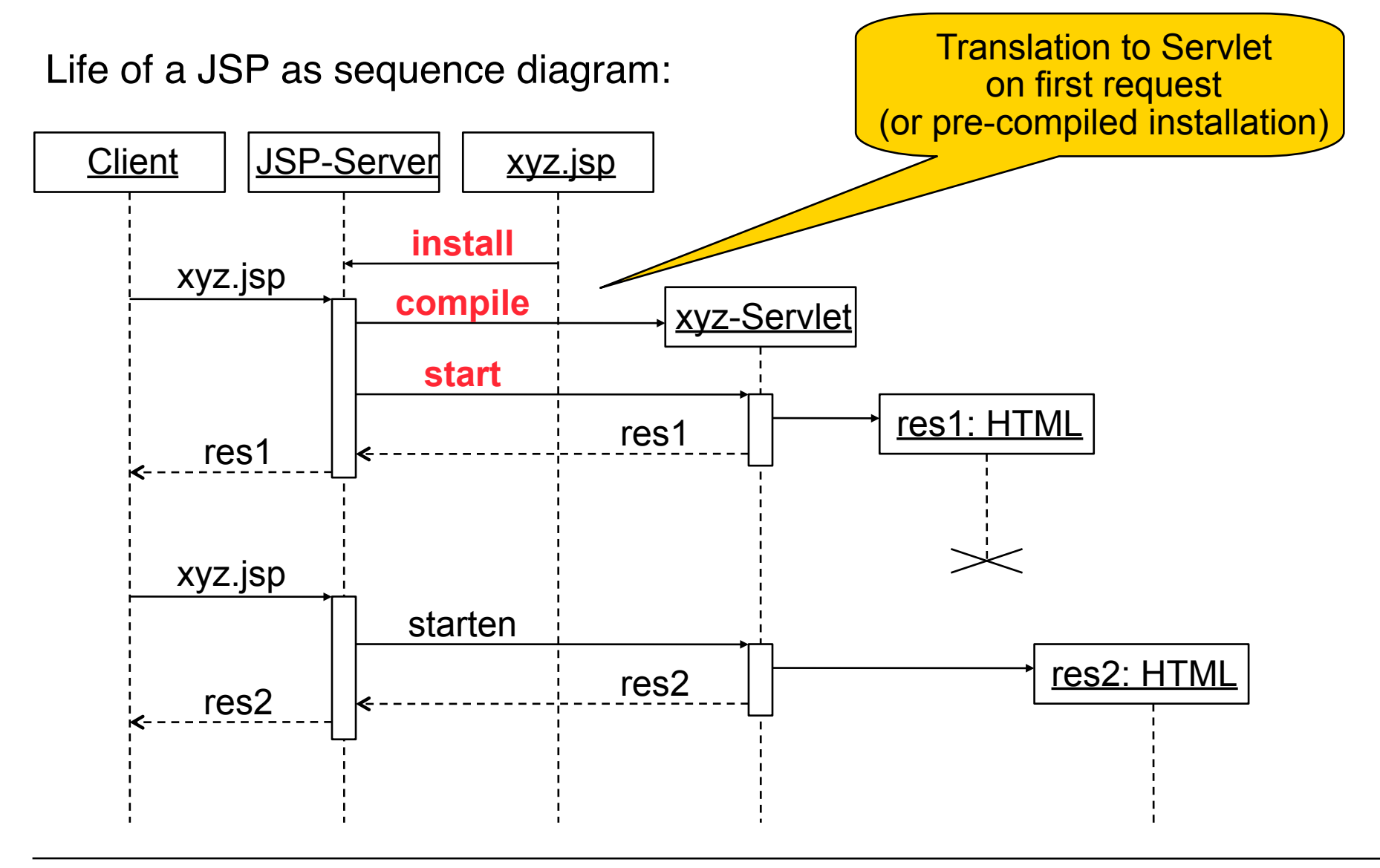

**Ludwig-Maximilians-Universität München Netzlerighennen Prof. Hußmann** 

## **JSP Language Elements**

Java Server Pages specification provides markup language to be compiled into Java Servlets

Current version is JSP 2.1

JSP can be used to generate arbitrary texts, not only HTML

Interesting target language: XML

Language elements:

- Script elements Embedding of Java code
- Implicit objects Access to important parts of servlets
- Directives
	- Global instructions for compilation
- Actions

Standard elements for runtime behaviour

## **Embedding of Scriptlets in HTML**

Two options for embedding:

• JSP-specific syntax: Tags with special symbols

**<%, <%!, <%=, <%@, %>, <%--, --%>**

- Not elegant, but very practical
- XML-Syntax with *name spaces*
	- » XML name space (xmlns) prefix, e.g. "jsp"
	- » Prefix definition is bound to a URL
	- » Tags take the form **<jsp: xyz>**
	- » Used for JSP actions in particular

## **JSP Script Elements**

- Declarations
	- Syntax: **<%!** *declarations* **%> <jsp:declaration>** *declarations* **</jsp:declaration>**
	- Example: **<%! String title = "Date JSP"; %>**
	- Is translated into instance variable of generated class, i.e. visible in all methods of the class.
- Anweisungen (*Scriptlets*)
	- Syntax: **<%** *commands* **%> <jsp:scriptlet>** *commands* **</jsp:scriptlet>**
	- Example: **<% java.util.Date now = new GregorianCalendar().getTime(); %>**
	- Local variables are not visible in other methods.
- Expressions
	- Syntax:!! **<%=** *expression* **%> <jsp:expression>** *expression* **</jsp:expression>**
	- Example: **<%= now %>**
	- Equivalent to **<% out.print(now); %>**

## **Implicit Objects in JSP Scripts**

The most important implicit objects:

- **request (javax.servlet.http.HttpServletRequest)**
	- To read HTTP headers, parameters, cookies etc. from request
- **response (javax.servlet.http.HttpServletResponse)**
	- To write HTTP headers, cookies etc. into the response
- **session (javax.servlet.http.HttpSession)**
	- Tracking of associated interactions ("sessions")
- **out (javax.servlet.jsp.JspWriter)**
	- Output stream (result test)
	- Standard **print()** and **println()** commands
- Example:

```
<% if (request.getParameter("CountButton")!=null) {
      counter.count(); 
     }; %>
```
## **Generated Servlet Code (Excerpt)**

```
<html>
  <%! String title = "Date JSP"; %>
  <head>
      <title> <%=title%> </title>
  </head>
   <body>
       <h1> <%=title%> </h1>
       <p>Current time is:
             <% java.util.Date now = new GregorianCalendar().getTime(); %>
             <%=now%>
   </body>
</html> ...
                  out.write("\r\n");
                  out.write("\t<body>\n");
                  out.write("\t\t<h1> ");
                  out.print(title);
                  out.write(" </h1>\n");
                  out.write("\t\t<p>Current time is:\n");
                  out.write("\t\t\t");
                  java.util.Date now = new GregorianCalendar().getTime(); 
                  out.write("\n");
                  out.write("\t\t\t");
                  out.print(now);
                  out.write("\n");
```
## **Cleaning Up the JSP Code**

- Mixture between Java scriptlets and HTML markup
	- Is confusing
	- Is difficult to maintain
- Approaches to a better structure of the JSP:
	- Use JavaBeans
	- Use Tag Libraries and Expression Language
	- Use JSPX (XML syntax, easier to handle for editing tools)

#### **What Is a JavaBean?**

- JavaBeans is a *software component* model for Java
- Software components:
	- Units of software which can be stored, transmitted, deployed, configured, executed without knowing the internal implementation
	- Main usage: Tools for composing components
- Driver for JavaBeans technology: User Interfaces
	- AWT and Swing components are JavaBeans
	- GUI editing tools instantiate and configure JavaBeans
- Main properties of a JavaBean:
	- Has a simple constructor without parameters
	- Provides public getter and setter methods for its properties: **get***Prop***, set***Prop*
	- Is serializable
	- Supports listener mechanism for property changes

## **JavaBeans in JSP: Action useBean**

• Syntax of useBean Aktion:

```
<jsp:useBean id=localName class=className
                    scope=scopeDefn />
```

```
scope: "page" (current page), "request" (current request) 
                                       "session" (current session),
```
"application" (full application)

• Reading properties:

**<jsp:getProperty****name=***localName* **property=***propertyName***/>**

• Writing properties:

**<jsp:setProperty****name=***localName* **property=***propertyName***/>** **value=***valueAsString*

```
<jsp:getProperty name="counter" property="current"/>
      is equivalent to:
       <%=counter.getCurrent();%>
```
## **Counter as JavaBean (1)**

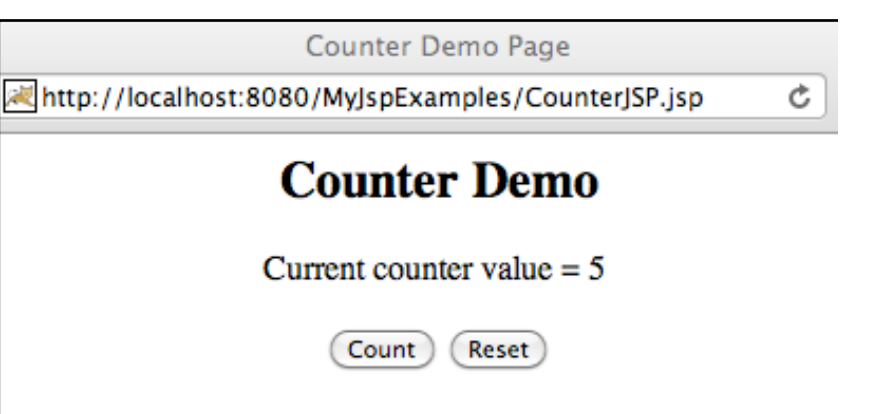

**package counter; import java.beans.\*;**

**public class Counter extends Object implements java.io.Serializable {**

 **private static final String PROP\_CURRENT = "current"; private static final String PROP\_START\_VALUE = "start value"; private static final String PROP\_INCR\_VALUE = "incr value"; private static final String PROP\_ENABLED = "enabled"; private int count; private int startValue; private int incrValue; private boolean enabled; private PropertyChangeSupport propertySupport; public Counter() { propertySupport = new PropertyChangeSupport ( this ); startValue = 0;**

```
 incrValue = 1;
     reset();
     enabled = true;
 }
```
## **Counter as JavaBean (2)**

```
 public int getCurrent () {
     return count;
 }
 public int getStartValue () {
     return startValue;
 }
 public void setStartValue (int value) {
     int oldStartValue = startValue;
     startValue = value;
     propertySupport.firePropertyChange 
       (PROP_START_VALUE, oldStartValue, startValue);
 }
 public int getIncrValue () {
     return incrValue;
 }
 public void setIncrValue (int value) {
     int oldIncrValue = incrValue;
     incrValue = value;
     propertySupport.firePropertyChange 
 (PROP_INCR_VALUE, oldIncrValue, incrValue); }
```
Contd.

## **Counter as JavaBean (3)**

```
 public boolean getEnabled () {...}
    public void setEnabled (boolean value) {...}
    public void reset () {
         count = startValue;
 }
    public void count () {
         if (enabled) {
             int oldCountValue = count;
             count += incrValue;
             propertySupport.firePropertyChange 
         (PROP_CURRENT, oldCountValue, count); }
     }
    public void addPropertyChangeListener 
      (PropertyChangeListener listener) {
         propertySupport.addPropertyChangeListener (listener);
     }
    public void removePropertyChangeListener (...) {...}
```
**}**

#### **Counter JSP with JavaBeans: HTML Source**

```
<%@ page contentType="text/html" session="true"%>
<%@ page language="java"%>
<html>
   <head><title>Counter Demo Page</title></head>
   <body>
       <jsp:useBean id="counter" scope="session" 
      class="counter.Counter"/><br>Sensus if (request getParameter()
              <% if (request.getParameter("CountButton")!=null) {
                     counter.count(); 
              };
              if (request.getParameter("ResetButton")!=null) {
                     counter.reset();
 }
       %>
       <h2 align="center">Counter Demo</h2>
       Current counter value = 
       <jsp:getProperty name="counter" property="current" />
       <br>
       <form method="POST" action="CounterJSP.jsp">
              <input name="CountButton" type="submit" value="Count">
              <input name="ResetButton" type="submit" value="Reset">
       </form>
   </body>
</html>
```
## **JSP Directives**

- A JSP directive affects the overall structure of the generated servlet class.
- Syntax:

**<%@** *directiveType attribute***=***value***>** or

**<jsp:directive.***directiveType attribute***=***value***>**

- Frequently used directive: **page**
	- Import of packages
	- Content type for response
	- Session support
	- Language (java)

– ...

## **JSP Tag Libraries**

- A tag library is a collection of *custom tags*
	- A custom tag invokes a *custom action*, described by *tag handler* code
- Typical examples of actions which may be invoked by custom tags:
	- Form processing, accessing databases, email, flow control
- Custom tags can be customized on the JSP page by attributes
	- Reduces actual scripting required on page
- Example: Custom *iteration* tag

```
<%@ taglib uri="/tlt" prefix="tlt" %>
<html>...<body>
    <jsp:useBean id="org" class="Organization"/> 
    <table border=2 cellspacing=3 cellpadding=3>
    <tlt:iteration name="departmentName" type="String"
        group="<%= org.getDepartmentNames()%>"> ...
     <tr>
       <td><a href="list.jsp?deptName=<%= departmentName %>">
              <%= departmentName %></a></td> 
     </tr>
    </tlt:iteration> </table>
</body></html>
```
## **Example: Tag Handler for Iteration Custom Tag**

```
private Iterator iterator;
```

```
public void setGroup(Collection members){ 
     if(members.size() > 0) iterator = members.iterator();
}
public int doStartTag() { 
      if(iterator == null) { 
            return SKIP_BODY; 
 } 
      if(iterator.hasNext()){ 
            pageContext.setAttribute(name, iterator.next());
            return EVAL_BODY_TAG; 
       } else { 
            return SKIP_BODY; 
 }
}
...
```
## **Java Server Pages Standard Tag Library (JSTL)**

- Standardized collection of custom tags
	- To simplify construction of JSP pages
	- To avoid use of scripting (=Java)
	- To achieve homogeneity in style
- Areas covered by JSTL:
	- General purpose actions (display expressions, set and read attributes, ...}
	- Control flow actions (conditionals, iterators)
	- Tag library validation (enforce coding styles and specific libraries)
	- Frequently uses functions:
		- » Accessing URL-based resources
		- » Internationalization, text formatting
		- » Relational database access (SQL)
		- » XML processing
		- » String manipulation

## **JSTL Examples**

```
You have <c:out value="${sessionScope.user.itemCount}"/> items.
```

```
<table>
    <c:forEach var="customer" items="${customers}">
        <tr><td>${customer}</td></tr>
    \langle c: \text{forEach} \rangle\langle/table>
```
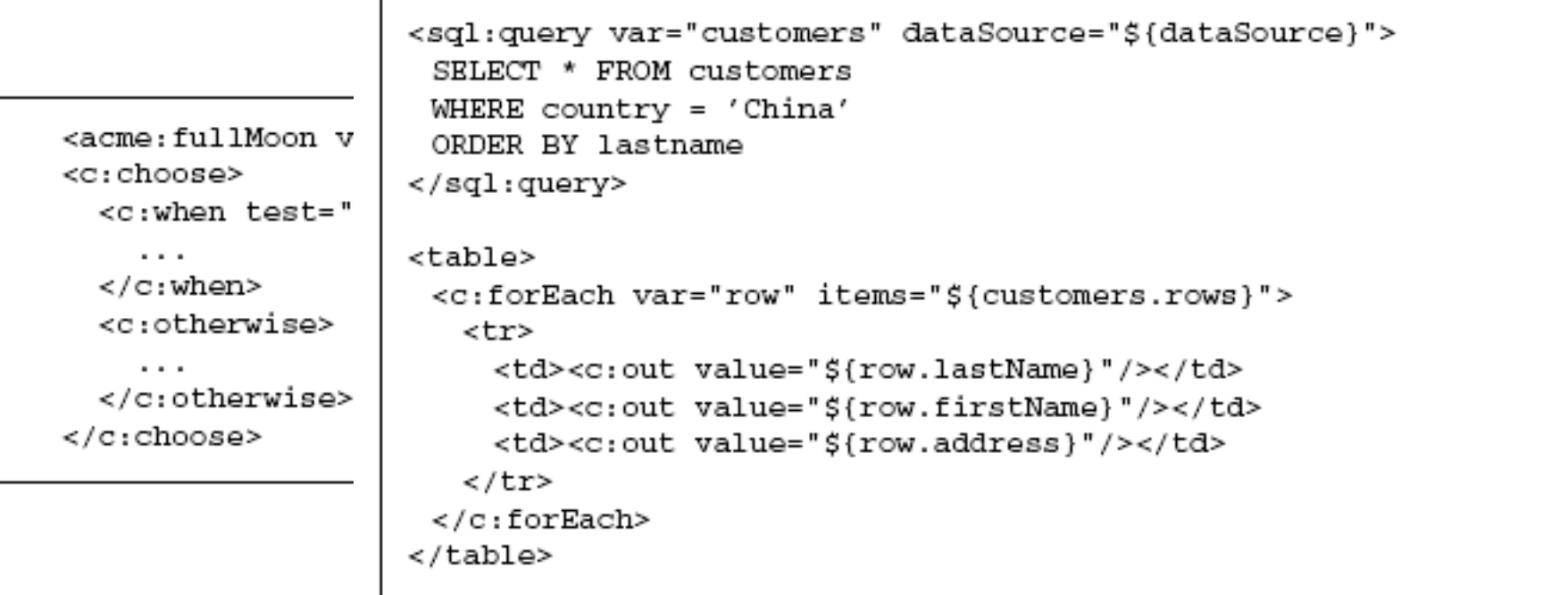

## **JSP Expression Language (EL)**

- With JSTL, a simpler way to access values was introduced
	- Since JSP 2.0, Expression Language is part of general JSP specification
	- Since JSP 2.1, "Unified" Expression Language covering also Java Server Faces (see later)
- Syntax:
	- **\${ ... }** (immediate evaluation)
	- **#{ ... }** (deferred evaluation)
- EL features:
	- Access to implicit objects
	- Type system
	- Classical operators (with textual keyword equivalents to special characters)

## **Java Server Faces (JSF)**

- Java framework for building Web applications
	- Using a Model-View-Controller architecture
	- Latest version 2. (2009)
- FacesServlet
	- loads view template
	- builds component tree
	- processes events
	- renders response to client (mostly HTML)
- JSF can use several technologies for user interface display:
	- JSP (using a tag library)
	- Facelets (views described in XML)
	- XUL
- See: https://facelets.dev.java.net/
- Frameworks for integration of JSF and Ajax
	- e.g. IBM "Seam", OpenSource "Dynamic Faces"

#### **Alternatives to JSP**

- Microsoft Active Server Pages (ASP)
	- Uses a script language (VBScript, JScript, Perl)
	- Comparable to PHP, no longer maintained!
- Microsoft Server Pages .NET
	- www.asp.net
	- Creation of Web applications with all languages supported by .NET framework
		- » E.g. C#, F#
	- Free technology
	- Comparable in functionality to JSP

**<%Response.Write(now())%>**

- Server controls (tags evaluated on server) (**"runat="server"**)
- Event handlers